## Mobile Application Development

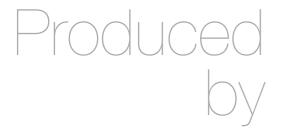

Eamonn de Leastar (edeleastar@wit.ie)

Department of Computing, Maths & Physics Waterford Institute of Technology

http://www.wit.ie

http://elearning.wit.ie

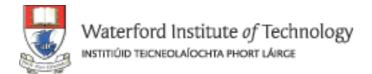

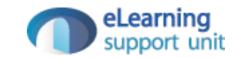

# File IO in MyRent

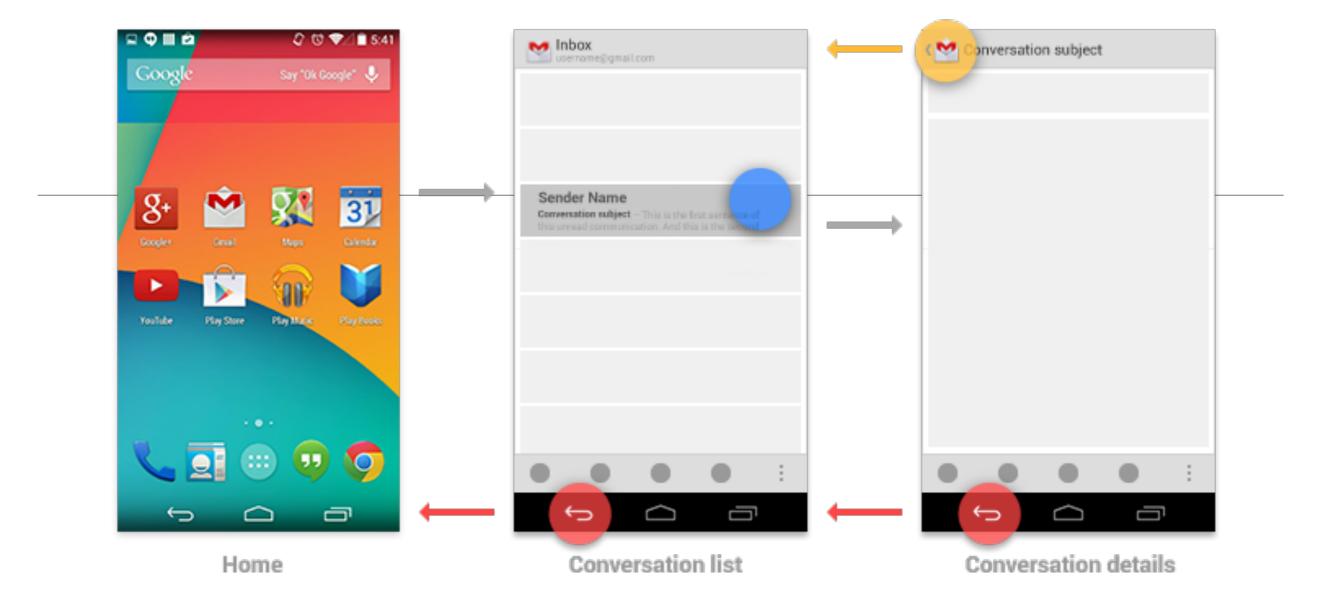

- When the previously viewed screen is also the hierarchical parent of the current screen, pressing the Back button has the same result as pressing an Up button—this is a common occurrence.
- However, unlike the Up button, which ensures the user remains within your app, the Back button can return the user to the Home screen, or even to a different app.

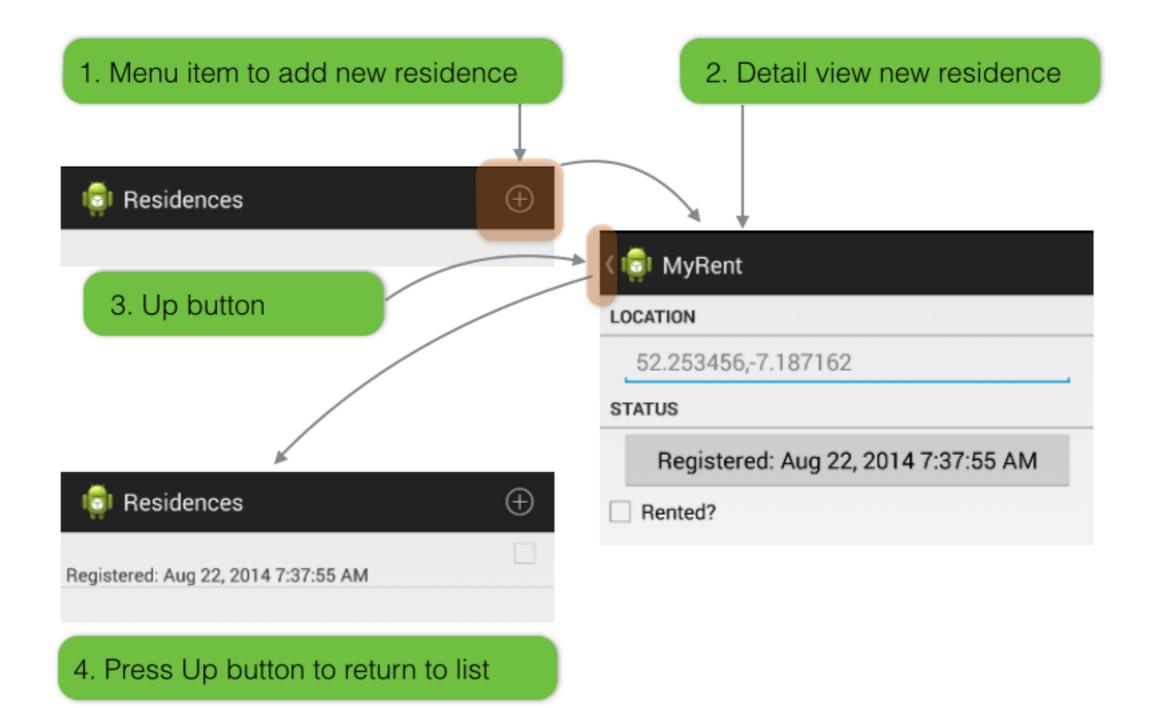

- "Up" support not available by default
- Needs to be explicitly programmed

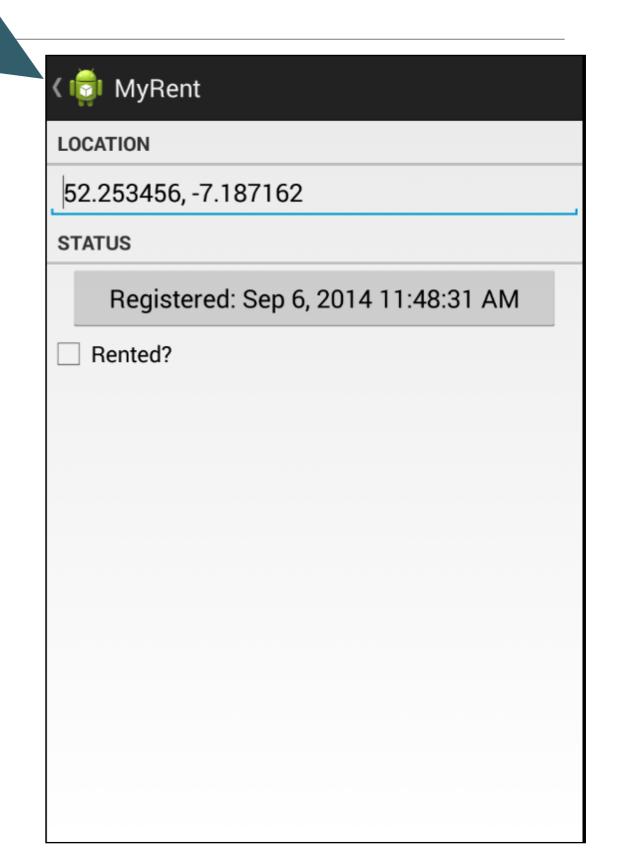

### Enabling Up support - IntentHelpers

Introduce helper to encapsulate up navigation

```
public static void navigateUp(Activity parent)
{
   Intent upIntent = NavUtils.getParentActivityIntent(parent);
   NavUtils.navigateUpTo(parent, upIntent);
}
```

Enable Up Button in Action Bar

```
@Override
public void onCreate(Bundle savedInstanceState)
{
    super.onCreate(savedInstanceState);
    setContentView(R.layout.activity_residence);
    getActionBar().setDisplayHomeAsUpEnabled(true);
    ...
}
```

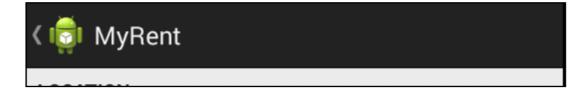

### http://developer.android.com/reference/android/app/ Activity.html#onOptionsItemSelected(android.view.MenuItem)

### public boolean onOptionsItemSelected (MenuItem item)

Added in API level 1

This hook is called whenever an item in your options menu is selected. The default implementation simply returns false to have the normal processing happen (calling the item's Runnable or sending a message to its Handler as appropriate). You can use this method for any items for which you would like to do processing without those other facilities.

Derived classes should call through to the base class for it to perform the default menu handling.

### **Parameters**

item The menu item that was selected.

### **Returns**

boolean Return false to allow normal menu processing to proceed, true to consume it here.

#### See Also

onCreateOptionsMenu(Menu)

Override onOptionsItemSelected method

 Declare ResidenceListActivity as the 'parent' of ResidenceActivity in manifest

```
<activity
   android:name=".activities.ResidenceActivity"
   android:label="@string/app_name" >
   <meta-data android:name="android.support.PARENT_ACTIVITY" android:value=".activities.ResidenceListActivity"/>
   </activity>
```

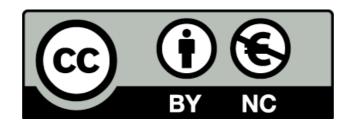

Except where otherwise noted, this content is licensed under a Creative Commons Attribution-NonCommercial 3.0 License.

For more information, please see http://creativecommons.org/licenses/by-nc/3.0/

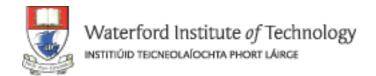

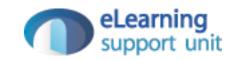